## **Outlook Reminder +ключ Registration Code Скачать**

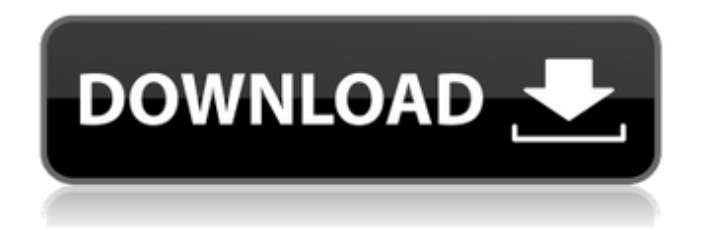

- Показать элементы календаря напоминания сегодня и / или завтра - Показывать элементы календаря с напоминаниями о сегодняшнем и/или завтрашнем дне при запуске Windows. - Показать элементы календаря напоминания сегодня и / или завтра при щелчке левой кнопкой мыши на значке в трее - Если элементы календаря меняются, показывать напоминания о элементах календаря на сегодня и/или завтра. - Если элементы календаря меняются, показывать элементы календаря с напоминанием о сегодняшнем и/или завтрашнем дне при запуске Windows. - Если элементы календаря меняются, показывать элементы календаря с напоминанием о сегодняшнем и/или завтрашнем дне при щелчке левой кнопкой мыши по иконке в трее. - Если элементы календаря меняются, показывать элементы календаря с напоминанием о сегодняшнем и/или завтрашнем дне при запуске Windows. - Если элементы календаря меняются, показывать элементы календаря с напоминанием о сегодняшнем и/или завтрашнем дне при щелчке левой кнопкой мыши по иконке в трее. - Если элементы календаря меняются, показывать элементы календаря с напоминанием о

сегодняшнем и/или завтрашнем дне при запуске Windows. - Если элементы календаря меняются, показывать элементы календаря с

напоминанием о сегодняшнем и/или завтрашнем дне при щелчке левой кнопкой мыши по иконке в трее. - Если элементы календаря

меняются, показывать элементы календаря с напоминанием о сегодняшнем и/или завтрашнем дне при запуске Windows. - Если элементы календаря меняются, показывать элементы календаря с напоминанием о сегодняшнем и/или завтрашнем дне при щелчке левой кнопкой мыши по иконке в трее. - Если элементы календаря

меняются, показывать элементы календаря с напоминанием о сегодняшнем и/или завтрашнем дне при запуске Windows. - Если элементы календаря меняются, показывать элементы календаря с напоминанием о сегодняшнем и/или завтрашнем дне при щелчке левой кнопкой мыши по иконке в трее. - Если элементы календаря

меняются, показывать элементы календаря с напоминанием о сегодняшнем и/или завтрашнем дне при запуске Windows. - Если элементы календаря меняются, показывать элементы календаря с напоминанием о сегодняшнем и/или завтрашнем дне при щелчке левой кнопкой мыши по иконке в трее. - Если элементы календаря

меняются, показывать элементы календаря с напоминанием о сегодняшнем и/или завтрашнем дне при запуске Windows. - Если элементы календаря меняются, показывать элементы календаря с напоминанием о сегодняшнем и/или завтрашнем дне при щелчке левой кнопкой мыши по иконке в трее. - Если элементы календаря

меняются, показывать элементы календаря с напоминанием о сегодняшнем и/или завтрашнем дне при запуске Windows. - Если элементы календаря меняются, показывать элементы календаря с напоминанием о сегодняшнем и/или завтрашнем дне при щелчке левой кнопкой мыши по иконке в трее. - Если элементы календаря меняются, показывать элементы календаря с напоминанием о сегодняшнем и/или завтрашнем дне при запуске Windows. - Показывать элементы календаря с напоминаниями о сегодняшнем

и/или завтрашнем дне при запуске Windows. - Если элементы

календаря меняются, показывать элементы календаря с напоминанием о сегодняшнем и/или завтрашнем дне при запуске Windows. - Если элементы календаря меняются, показывать элементы календаря с напоминаниями о сегодняшнем и/или завтрашнем дне в

## **Outlook Reminder**

Напоминание Outlook — это небольшой инструмент, который показывает элементы календаря Outlook на сегодня и/или завтра в виде всплывающей подсказки при запуске Windows. При щелчке левой кнопкой мыши по иконке в трее и при изменении элементов календаря. Используйте правую кнопку мыши на значке в трее, чтобы изменить настройки. Если вы используете Outlook как комбинацию онлайнового и автономного календаря, вам нужно напоминание Outlook для обоих. Если вы используете Outlook только в качестве онлайн-календаря, вам не нужно напоминание Outlook. Это приложение имеет некоторые функции, недоступные в вашем Outlook в трее: - Показать время встречи в календаре - Показать дату встречи в календаре - Отображать имя человека, когда вы отправляете сообщение электронной почты или факс - Отображение имени офиса человека, отправившего электронное письмо - Показать имя человека, отправившего факс - Отображение темы электронного письма или факса - Отображать название беседы, когда вы получаете приглашение на встречу - Показать тему приглашения на встречу - Отображение названия встречи в календаре - Отображение количества минут встречи до или после встречи - Показать количество свободных комнат на встрече - Показать комнату, в которой нужно принять встречу - Показать тему списка конференц-залов - Показать тему встречи, когда у вас две или более встреч в один день - Показать тему встречи, когда у вас три или более встреч в один день - Показать тему приглашения на встречу, когда вы принимаете приглашение на встречу - Показать тему приглашения, когда вы отклоняете приглашение - Показать тему приглашения, когда вы отклоняете приглашение - Показать тему приглашения, когда вы принимаете приглашение, но

отклоняете время - Показать тему приглашения, когда вы принимаете приглашение, но отказываетесь от места - Показать тему приглашения, когда вы отклоняете приглашение на встречу - Показать тему приглашения, когда вы принимаете приглашение на встречу - Показать тему приглашения, когда вы отклоняете приглашение на встречу и одновременно приглашаете на встречу. - Показать тему приглашения, когда вы отклоняете приглашение на встречу и одновременно приглашаете на встречу. - Показать тему приглашения, когда вы отклоняете приглашение на встречу и одновременно приглашаете на встречу. - Показать fb6ded4ff2

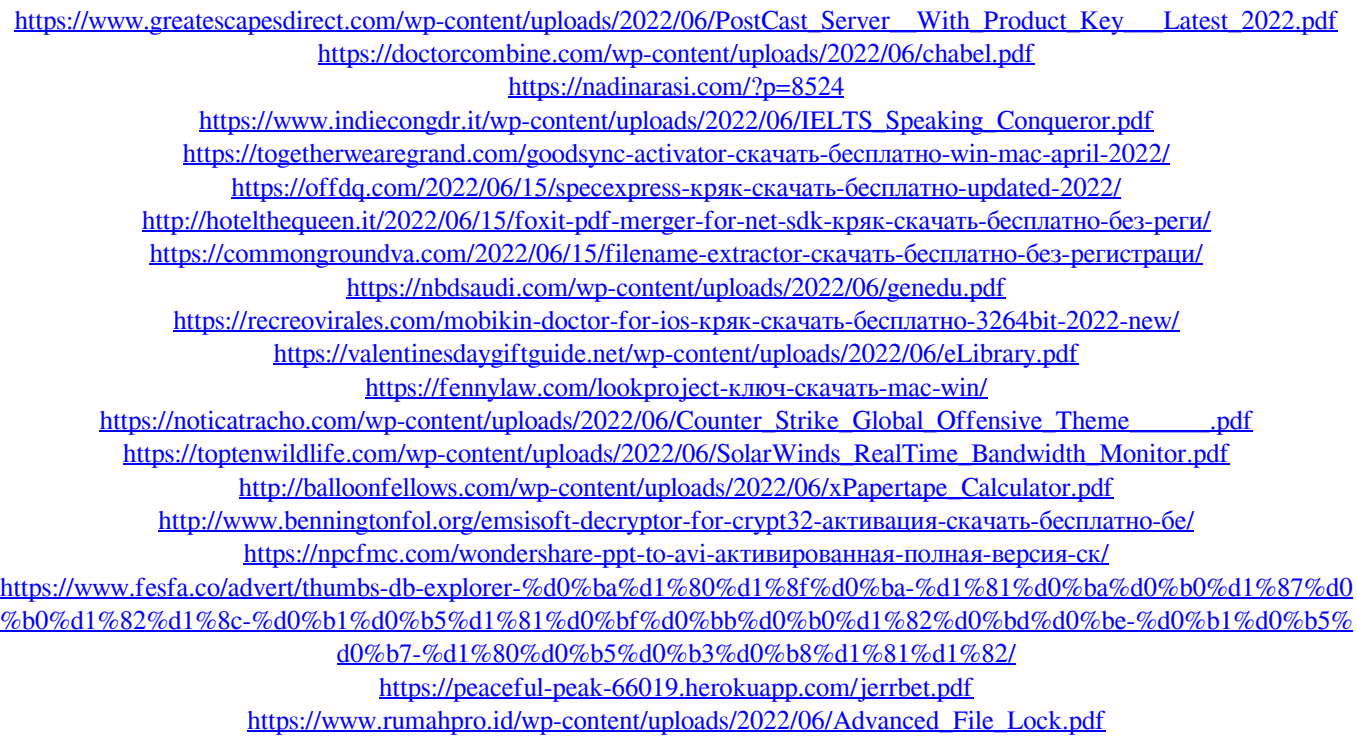